## **E**hipsmall

Chipsmall Limited consists of a professional team with an average of over 10 year of expertise in the distribution of electronic components. Based in Hongkong, we have already established firm and mutual-benefit business relationships with customers from,Europe,America and south Asia,supplying obsolete and hard-to-find components to meet their specific needs.

With the principle of "Quality Parts,Customers Priority,Honest Operation,and Considerate Service",our business mainly focus on the distribution of electronic components. Line cards we deal with include Microchip,ALPS,ROHM,Xilinx,Pulse,ON,Everlight and Freescale. Main products comprise IC,Modules,Potentiometer,IC Socket,Relay,Connector.Our parts cover such applications as commercial,industrial, and automotives areas.

We are looking forward to setting up business relationship with you and hope to provide you with the best service and solution. Let us make a better world for our industry!

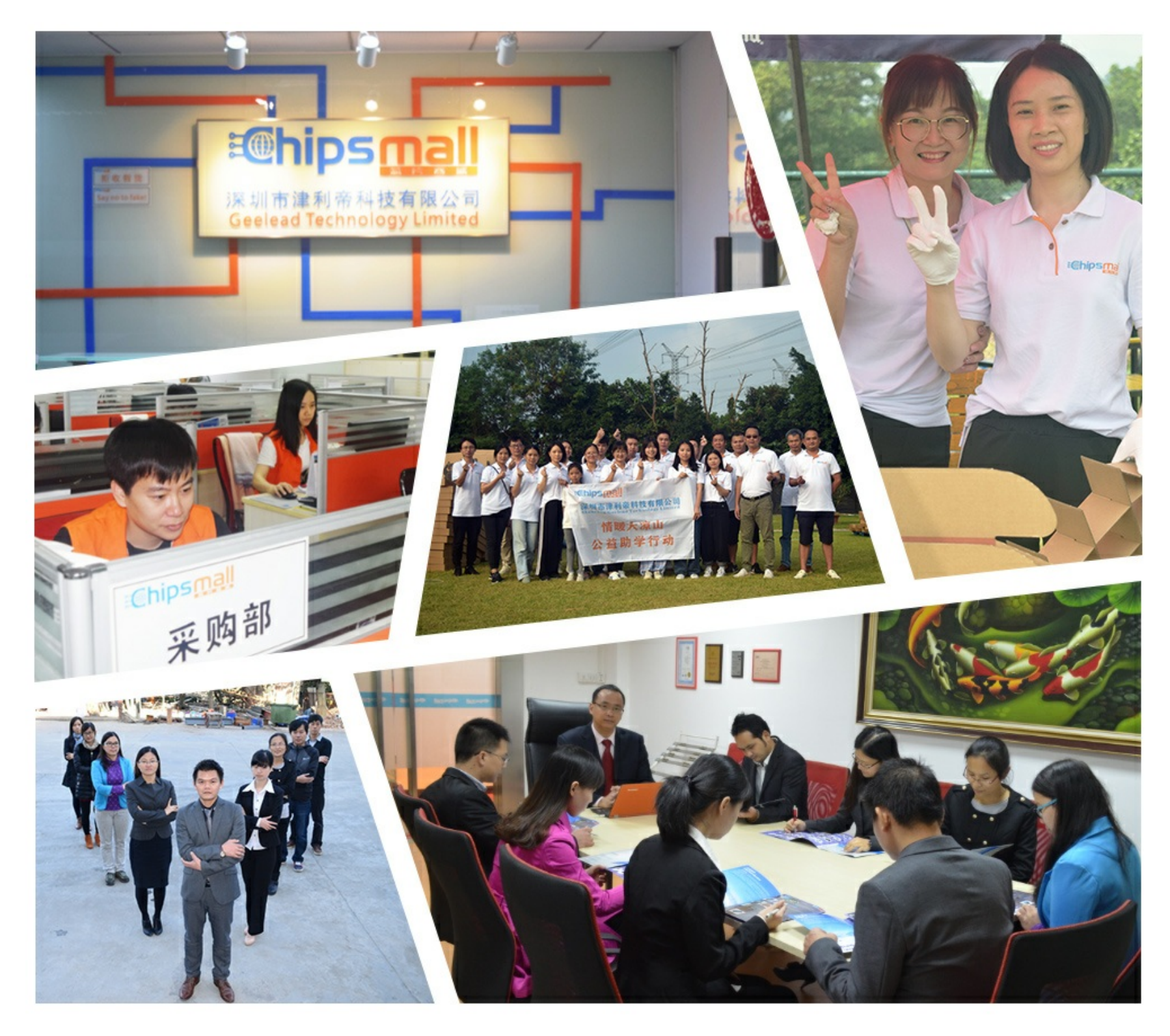

## Contact us

Tel: +86-755-8981 8866 Fax: +86-755-8427 6832 Email & Skype: info@chipsmall.com Web: www.chipsmall.com Address: A1208, Overseas Decoration Building, #122 Zhenhua RD., Futian, Shenzhen, China

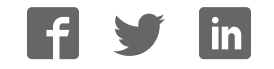

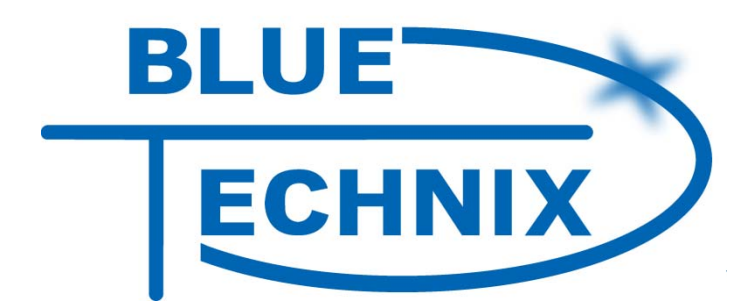

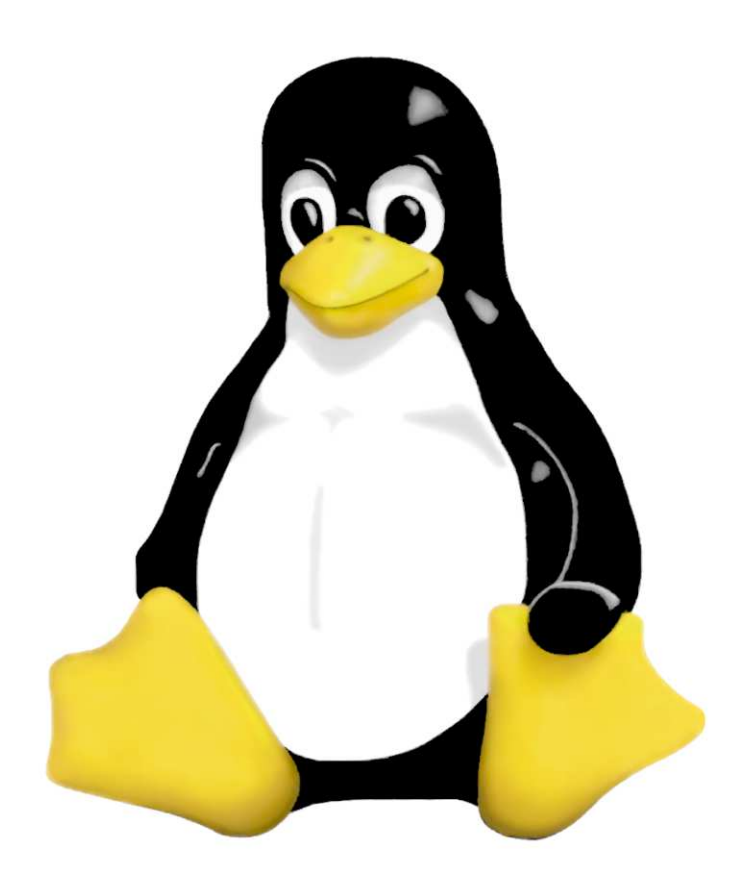

# **Blackfin uClinux User Guide**

**Tinyboards from Bluetechnix w w w .bluetechnix.com**

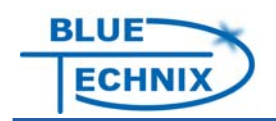

Contact

Bluetechnix Mechatronische Systeme GmbH

Waidhausenstr. 3/19 A‐1140 Vienna AUSTRIA/EUROPE [office@bluetechnix.at](mailto:office@bluetechnix.at) [http://www.bluetechnix.com](http://www.bluetechnix.com/)

Document No.: 099‐0110‐01

Version 6

Date: 2009‐09‐02

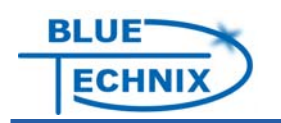

## **Table of Contents**

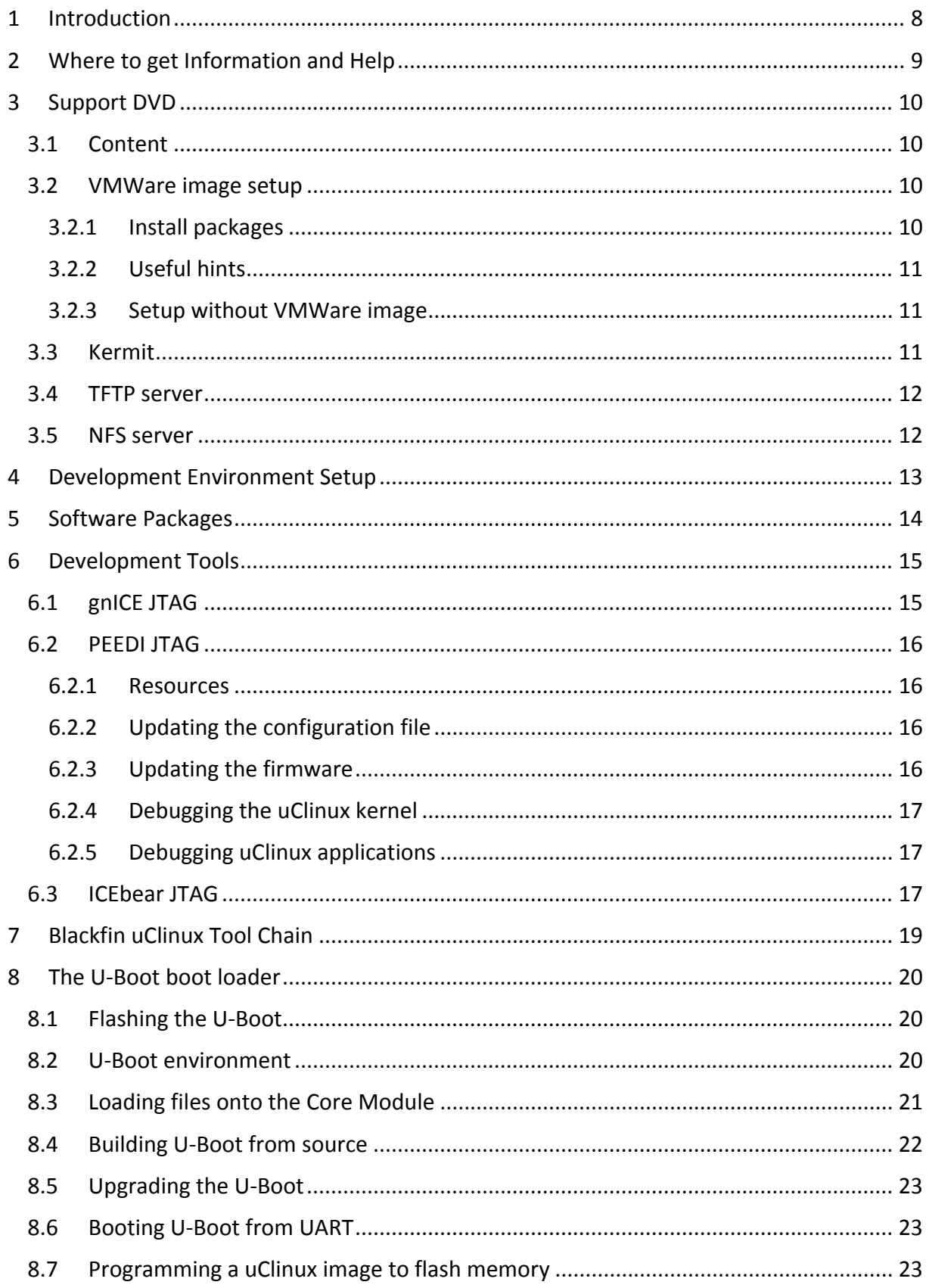

## BLUE<sup>-</sup> ECHNIX

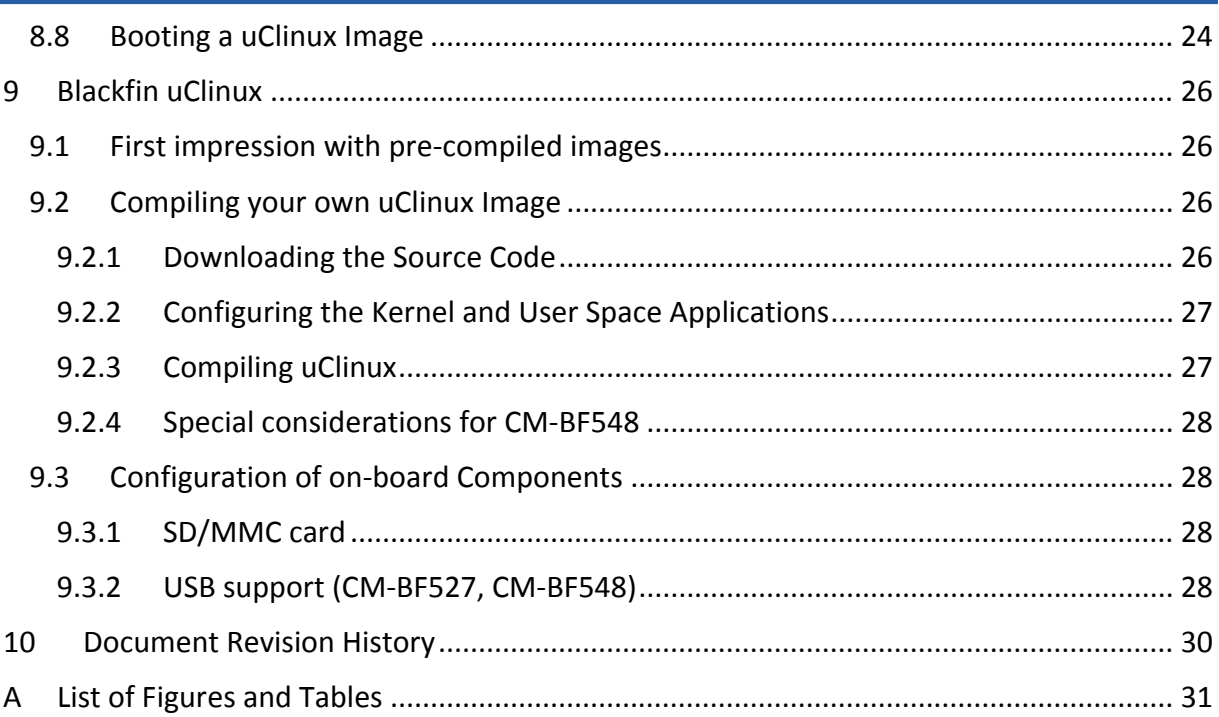

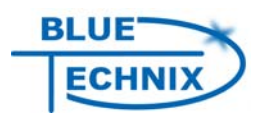

Edition 2007‐02 © Bluetechnix Mechatronische Systeme GmbH 2007 All Rights Reserved.

The information herein is given to describe certain components and shall not be considered as a guarantee of characteristics.

Terms of delivery and rights of technical change reserved.

We hereby disclaim any warranties, including but not limited to warranties of noninfringement, regarding circuits, descriptions and charts stated herein.

Bluetechnix makes and you receive no warranties or conditions, express, implied, statutory or in any communication with you. Bluetechnix specifically disclaims any implied warranty of merchantability or fitness for a particular purpose.

Bluetechnix takes no liability for any damages and errors causing of the usage of this board. The user of this board is responsible by himself for the functionality of his application. He is allowed to use the board only if he has the qualification. More information is found in the General Terms and Conditions (AGB).

#### **Information**

For further information on technology, delivery terms and conditions and prices please contact Bluetechnix (http://www.bluetechnix.com).

#### **Warnings**

Due to technical requirements components may contain dangerous substances.

The Core Modules and development systems contain ESD (electrostatic discharge) sensitive devices. Electro‐ static charges readily accumulate on the human body and equipment and can discharge without detection. Permanent damage may occur on devices subjected to high‐energy discharges. Proper ESD precautions are recommended to avoid performance degradation or loss of functionality. Unused Core Modules and Development Boards should be stored in the protective shipping package.

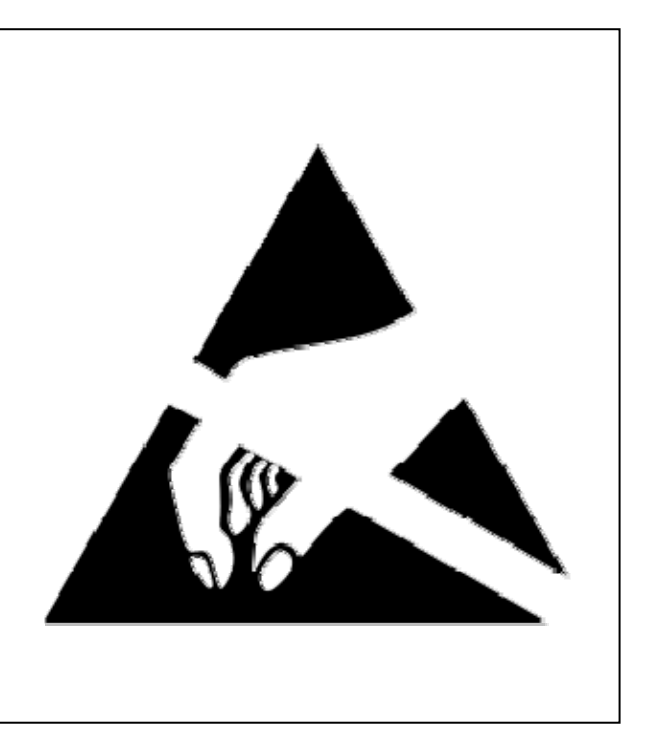

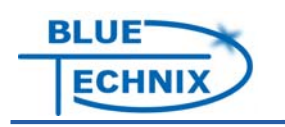

## **BLACKFIN Products**

#### **Core Modules:**

- CM‐BF533: Blackfin Processor Module powered by Analog Devices single core ADSP‐BF533 processor; up to 600MHz, 32MB RAM, 2MB Flash, 120 pin expansion connector and a size of 36.5x31.5mm CM‐BF537E: Blackfin Processor Module powered by Analog Devices single core
- ADSP‐BF537 processor; up to 600MHz, 32MB RAM, 4MB Flash, integrated TP10/100 Ethernet physical transceiver, 120 pin expansion connector and a size of 36.5x31.5mm
- CM‐BF537U: Blackfin Processor Module powered by Analog Devices single core ADSP‐BF537 processor; up to 600MHz, 32MB RAM, 4MB Flash, integrated USB 2.0 Device, 120 pin expansion connector and a size of 36.5x31.5mm (will be replaced by CM‐BF527).
- TCM‐BF537: Blackfin Processor Module powered by Analog Devices single core ADSP‐BF537 processor; up to 500MHz, 32MB RAM, 8MB Flash, 28x28mm, 120 pin expansion connector, Ball Grid Array or Border Pads for reflow soldering, industrial temperature range -40°C to +85°C.
- CM‐BF561: Blackfin Processor Module powered by Analog Devices dual core ADSP‐BF561 processor; up to 2x 600MHz, 64MB RAM, 8MB Flash, 120 pin expansion connector and a size of 36.5x31.5mm.
- CM‐BF527: The new Blackfin Processor Module is powered by Analog Devices single core ADSP‐BF527 processor; key features are USB OTG 2.0 and Ethernet. The 2x60 pin expansion connectors are backwards compatible with other Core Modules.
- CM‐BF548: The new Blackfin Processor Module is powered by Analog Devices single core ADSP‐BF548 processor; key features are 64MB DDR SD‐ RAM 2x100 pin expansion connectors.

#### **Development Boards:**

- EVAL‐BF5xx: Low cost Blackfin processor Evaluation Board with one socket for any Bluetechnix Blackfin Core Module. Additional peripherals are available, such as an SD‐Card.
- DEV-BF5xxDA-Lite: Get ready to program and debug Bluetechnix Core Modules with this tiny development platform including a USB Based Debug Agent. The

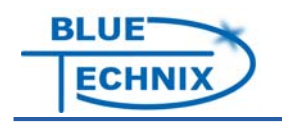

DEV‐BF5xxDA‐Lite is a low cost starter development system including VDSP++ Evaluation Software License.

- DEV‐BF5xx‐FPGA: Blackfin Development Board with two sockets for any combination of Blackfin Core Modules. Additional peripherals are available, such as SD‐Card, Ethernet, USB host, multi‐port JTAG including a USB based Debug Agent, connector for an LCD‐TFT Display and connector for a digital camera system. A large on‐board SPARTAN‐3 FPGA and Soft IPs make this board the most flexible Blackfin development platforms ever developed.
- DEV-BF548DA-Lite: Get ready to program and debug Bluetechnix CM-BF548 Core Module with this tiny development platform including a USB Based Debug Agent. The DEV‐BF548DA‐Lite is a low cost starter development system including VDSP++ Evaluation Software License.
- EXT-Boards: The following Extender Boards are available: EXT-BF5xx-Audio, EXT-BF5xx‐Video, EXT‐BF5xx‐Camera, EXT‐BF5xx‐Exp, EXT‐BF5xx‐ETH‐ USB, EXT‐BF5xx‐AD/DA. Additional boards based on customer request are also available.

#### **Software Support:**

- BLACKSheep: The BLACKSheep VDK is a multithreaded framework for the Blackfin processor family from Analog Devices that includes driver support for a variety of hardware extensions. It is based on the real‐time VDK kernel included within the VDSP++ development environment.
- LabVIEW: LabVIEW embedded support for the CM‐BF537E, CM‐BF537U and TCM‐BF537 Core Modules is based upon the BLACKSheep VDK driver Framework.
- uClinux: All the Core Modules are fully supported by uClinux. The required boot loader and uClinux can be downloaded from: [http://blackfin.uClinux.org](http://blackfin.uclinux.org/).

#### **Upcoming Products and Software Releases:**

Keep up-to-date with all the changes to the Bluetechnix product line and software updates at:

www.bluetechnix.com

## **BLACKFIN Design Service**

Based on more than five years of experience with Blackfin, Bluetechnix offers development assistance as well as custom design services and software development.

<span id="page-8-0"></span>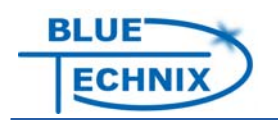

## **1 Introduction**

This document is intended to provide help for starting development with uClinux on Bluetechnix Blackfin based Tinyboards. Bluetechnix provides a set of high sophisticated Core Modules. For all Blackfin based Core Modules (CM‐BF527, CM‐BF533, CM‐BF537E, CM‐ BF537U, TCM‐BF537, CM‐BF548, CM‐BF561) uClinux support is available. In addition, Bluetechnix provides development tools (gnICE JTAG, PEEDI‐JTAG, ICEbear JTAG) and Development Boards (EVAL-BF5xx, DEV-BF5xxDA-Lite, etc.) and Extender boards (EXT-BF5xxAudio, EXT-BF5xx-Cam, EXT-BF5xx-USB-ETH2, etc.). Please visit [www.bluetechnix.com](http://www.bluetechnix.com/) for the complete list.

In the following, we will introduce the development environment setup, the required Software packages and the development tools. A short intro to the Blackfin uClinux tool chain, the U‐Boot boot loader and uClinux is given.

<span id="page-9-0"></span>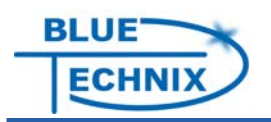

## **2 Where to get Information and Help**

For starting Blackfin uClinux development, we recommend reading this guide and retrieving information from the following resources.

• Bluetechnix web site: [http://www.bluetechnix.at](http://www.bluetechnix.atu/)

This site provides Hardware User Manuals of all Bluetechnix Products and Schematics for the EVAL, DEV and Extender boards.

• Bluetechnix project on Blackfin uClinux web site: <http://blackfin.uclinux.org/gf/project/bluetechnix/>

The Blackfin uClinux website contains a dedicated project for support of Bluetechnix products. We provide pre‐compiled images of U‐Boot and uClinux, patches for Bluetechnix Core Modules and instructions regarding several topics. We post news regarding uClinux support there as well, and you may ask questions in the forum.

• Documentation Wiki on Blackfin uClinux web site: [http://docs.blackfin.uclinux.org](http://docs.blackfin.uclinux.org/)

There is plenty of general and specific information about all topics regarding uClinux development for Blackfin processors.

• Forums on Blackfin uClinux web site

Each project (U‐Boot, uClinux, tool chain, etc.) has a help forum. If you have any problems or questions regarding uClinux for Blackfin processors, post it there and you will get an answer usually within 1 day.

<span id="page-10-0"></span>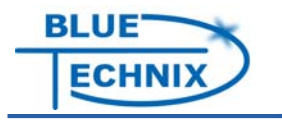

## **3 Support DVD**

## **3.1 Content**

The support DVD contains the following files:

- DevEnvVMWareImage.zip: Archive containing a VMWare image with the Bluetechnix Development Environment for Blackfin uClinux development.
- Toolchain2009R1.tar.bz2: Binary tool chain, 2009R1 branch
- U-Boot2009.06.tar.bz2: U‐Boot sources (SVN checkout), trunk/2009.06 branch
- uClinux-dist-2009R1.tar.bz2: uClinux distribution and Kernel sources (SVN checkout), 2009R1 branch
- Bluetechnix\_Images/: Pre-compiled images for all Bluetechnix Core Modules
- Blackfin\_uClinux\_UserGuide.pdf: This file

## **3.2 VMWare image setup**

The VMWare image contains a Xubuntu Linux installation [\(http://www.xubuntu.org/\)](http://www.xubuntu.org/). Choose it as your development environment if you want to develop in a Linux environment on a Windows PC, or if you want to have a separate Linux installation for Blackfin uClinux development.

First, unpack the file DevEnvVMWareImage.zip to a place of your choice.

If you don't have VMWare Workstation or VMWare Player installed, download and install the VMWare Player for your operating system for free from [http://www.vmware.com/products/player/.](http://www.vmware.com/products/player/) After installation, open the VMWare image you just unpacked by selecting "Open an existing Virtual Machine" and choosing the file Bluetechnix Development Environment.vmx. You will be automatically logged in to the Xubuntu desktop.

#### **3.2.1 Install packages**

Now you have to install the tool chain, the uClinux distribution and the U‐Boot sources. Insert the Support DVD into your DVD drive. If it does not show up automatically on the desktop, select the following from the VMWare Player menu:

Devices  $\rightarrow$  CD/DVD (IDE)  $\rightarrow$  Connect

Double-click the DVD icon on the desktop. This will open a file manager window and mount the DVD automatically to /media/cdrom1. Now open a terminal. In your home directory (/home/blt) type the following commands to uncompress the packages:

 tar -xjf /media/cdrom1/Toolchain2009R1.tar.bz2 tar -xjf /media/cdrom1/U-Boot2009.06.tar.bz2 tar -xjf /media/cdrom1/uClinux-dist-2009R1.tar.bz2

<span id="page-11-0"></span>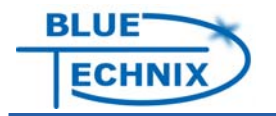

You will end up having the following directories in your home directory:

- toolchain2009R1/ contains the binary tool chain. To add the tool chain path to the  $$$ PATH environment variable, an entry was already added to the  $\sim$  / bashrc file. If you wish to have another directory layout or you want to use another tool chain, you have to modify this entry.
- u-boot-2009.06/ contains the U‐Boot source code. It was checked out from SVN and patches for our Core Modules are already applied. In this directory, you may execute "svn update" to get the latest updates from the Blackfin uClinux SVN.
- uclinux-2009R1/ contains the uClinux distribution, including the Linux kernel. In this directory, you may execute "svn update" to get the latest updates from Blackfin uClinux SVN (2009R1 branch). The kernel sources are in the  $\text{limu}z - 2.6 \text{ m/s}$ subdirectory.

#### **3.2.2 Useful hints**

To release the mouse and keyboard focus, press Ctrl+Alt keys.

In case you want to modify the installation, you need the password of the default user:

User: blt Password: blt

To install Linux applications, you may use the *Synaptic Package Manager* that comes with Xubuntu. It is contained in the *Applications* menu, section *System*.

#### **3.2.3 Setup without VMWare image**

If you don't have the need to work with the VMWare image, you can simply unpack the tool chain, uClinux and U‐Boot packages to a place of your choice.

Then add the following lines to the ~/.bashrc file. The tool chain path will then automatically be added to the \$PATH environment variable each time you log in.

# BFIN UCLINUX TOOLCHAIN TOOLCHAINDIR=/home/blt/toolchain2009R1 export PATH=\$PATH:\$TOOLCHAINDIR/bfin-uclinux/bin:\$TOOLCHAINDIR/bfinelf/bin:\$TOOLCHAINDIR/bfin-linux-uclibc/bin

## **3.3 Kermit**

Kermit is a serial terminal program. We use it to communicate with the Core Modules over a USB cable that is connected to the UART‐to‐USB converter chip on the Dev/Eval board. See [http://docs.blackfin.uclinux.org/doku.php?id=terminal\\_programs](http://docs.blackfin.uclinux.org/doku.php?id=terminal_programs) for more information about serial terminals.

To access the serial terminal within VMWare Player, attach the USB cable first to your PC. Most Linux distributions detect the UART‐to‐USB converter automatically. (See the

<span id="page-12-0"></span>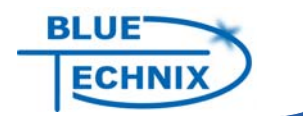

Hardware User Manual of your Eval/Dev-BF5xx board how to install a driver for the UART-to-USB converter chip in Windows.) In the VMWare Player menu, click

Devices  $\rightarrow$  ... USB to UART Bridge Controller  $\rightarrow$  Connect

to connect the serial cable to the virtual machine.

For your convenience, a shell script was installed that automatically searches for the last serial connection that was detected and opens the Kermit program with the correct parameters. In the terminal, type (from the home directory)

```
 stuff/serialterminal
```
## <span id="page-12-1"></span>**3.4 TFTP server**

To be able to load files from the virtual machine onto the Core Modules, a TFTP server is required. It is already installed in the virtual machine. The TFTP server's root directory is /tftpboot/.

The TFTP server must be accessible in order to be able to download files to your Core Module. It is recommended to set up bridged Ethernet mode for the virtual machine. In the VMWare Player, select

Devices  $\rightarrow$  Network Adapter  $\rightarrow$  Bridged

Now, the virtual machine will be directly connected to your physical network, and it will receive a DHCP address in case a DHCP server is installed on your LAN. Now, you can use this IP address to download files to the Core Module.

#### **3.5 NFS server**

An NFS server is already installed in the virtual machine.

If you want to mount the root file system on your Core Module via NFS, you have to add a similar line to /etc/exports, depending on where the file system is:

/home/blt/uclinux-2009R1/romfs/ \*(rw,no\_root\_squash,async)

Afterwards, restart the NFS server with the command

/etc/init.d/nfs-kernel-server restart

Note that you have to configure your network as described in chapter [3.4.](#page-12-1)

See [http://docs.blackfin.uclinux.org/doku.php?id=uclinux](http://docs.blackfin.uclinux.org/doku.php?id=uclinux-dist:nfs)‐dist:nfs for instructions how to set up an NFS root file system.

<span id="page-13-0"></span>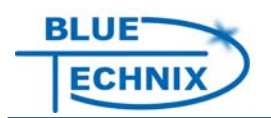

## **4 Development Environment Setup**

A serial connection is necessary for communicating with your Bluetechnix Core Module. Either a USB or a standard RS232 can be used. Please refer to the Bluetechnix Hardware User Manual for the necessary base board switch settings.

To connect via USB cable, your operating system must have a device driver for the CP2101 USB‐to‐UART converter chip. Most pre‐compiled kernels of Linux distributions have it already enabled. To verify this, power on your Bluetechnix board and connect to your machine. A device file /dev/ttyUSB0 or similar should be automatically generated. The output of the "dmesg" command in a Linux terminal also reports if the device was correctly detected:

usb 3-2: configuration #1 chosen from 1 choice cp2101 3-2:1.0: cp2101 converter detected usb 3-2: reset full speed USB device using uhci\_hcd and address 4 usb 3-2: cp2101 converter now attached to ttyUSB0

For the connection to the prompts of U‐Boot and uClinux, a terminal program is needed. We recommend Kermit. It is part of most Linux distributions – the package is usually named "ckermit". A quick introduction to terminal programs is given on the web site [http://docs.blackfin.uclinux.org/doku.php?id=terminal\\_programs&s=kermit](http://docs.blackfin.uclinux.org/doku.php?id=terminal_programs&s=kermitU)

The basic connection parameters for terminal programs are as follows:

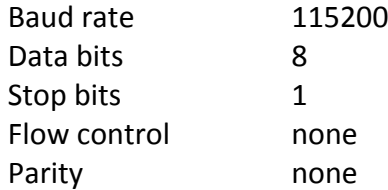

If you use Kermit, it is recommended to create the settings file .kermrc in your home directory with the following lines:

set line /dev/ttyUSB0 set speed 115200 set carrier-watch off set flow-control none set prefixing all set parity none set stop-bits 1 set modem none set file type bin set file name lit

For fast transfer of files (e.g., uClinux images) to the target hardware via Ethernet, it is recommended to install a TFTP server on the development workstation. This requires either a Core Module with on‐board Ethernet capability or a certain Base or Extender board. Please refer to your Linux distribution's package database for appropriate TFTP packages. Also, there is an entry in the Bluetechnix uClinux Wiki about installing a TFTP server: [http://docs.blackfin.uclinux.org/doku.php?id=setting\\_up\\_a\\_tftp\\_server](http://docs.blackfin.uclinux.org/doku.php?id=setting_up_a_tftp_server)

<span id="page-14-0"></span>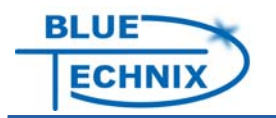

## **5 Software Packages**

The three basic software packages needed for uClinux development are:

- Blackfin uClinux distribution, includes uClinux kernel
- U‐Boot boot loader
- Tool chain for cross-compiling

These software packages are available for download at the Blackfin uClinux web site [http://blackfin.uclinux.org](http://blackfin.uclinux.orgu/). Please follow the links on this page. Each project has a "Files" section where releases can be downloaded from. Furthermore, SVN access is available via the "SVN" section to get the latest snapshot of each.

You can either work with releases of these software packages, or with the current sources from SVN. Releases are naturally stable and well tested. The advantage of SVN sources is that you will get the newest features and drivers from the uClinux kernel and the newest applications. But please keep in mind that this is the place where development is going on! For the tool chain, daily generated pre-compiled SVN snapshots ("nightly snapshots") are available.

Pre-compiled images for U-Boot and uClinux as well as specific patches for the Bluetechnix Core Modules can be downloaded from the Bluetechnix project site at <http://blackfin.uclinux.org/gf/project/bluetechnix/frs>.

<span id="page-15-0"></span>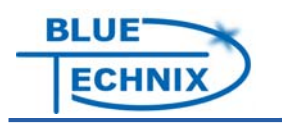

## **6 Development Tools**

The Bluetechnix Core Modules are either shipped with pre‐flashed BLACKSheep software (for further details please see the BLACKSheep documentation) or with U‐Boot and uClinux. Both provide a boot loader. Anyway, if they are corrupted or not available at your target hardware, you will need a JTAG programmer for flashing u-Boot and/or uClinux. Besides the HP-USB-ICE from Analog Devices, flashing and/or debugging Bluetechnix Core Modules is supported by three JTAG devices, the *gnICE* from Analog Devices, the *PEEDI* from Ronetix, and the *ICEBear* from Section 5.

Certain Core Modules allow for booting the U‐Boot from UART: CM‐BF527, (T)CM‐BF537x, CM‐BF548. For these, a JTAG device is not required if the software was deleted/corrupted.

## **6.1 gnICE JTAG**

The gnICE (<http://docs.blackfin.uclinux.org/doku.php?id=hw:jtag:gnice>) is a fast and low cost USB JTAG In‐Circuit‐Emulator for Blackfin processors. It's designed to provide reliable JTAG debugging and CFI NOR Flash programming via USB. The gnICE JTAG Adapter Cable is an Open Source hardware, based on the FT2232 chip from Future Technology Devices International Ltd.

Features:

- USB 2.0 Full Speed
- JTAG clock (TCK) 6 MHz
- Link Status LED

Supported OSes:

- Linux (any distribution)
- Mac OS X
- Windows 2000 and newer

Software:

The Blackfin tool chain fully supports this ICE.

Supported Blackfin derivatives (among others):

- BF527
- BF533
- BF537
- BF561
- BF548

<span id="page-16-0"></span>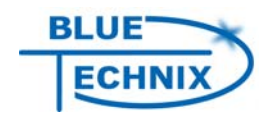

## **6.2 PEEDI JTAG**

The PEEDI from Ronetix [\(http://www.ronetix.at/peedi.html\)](http://www.ronetix.at/peedi.html) is a high speed JTAG/BDM Emulator and Flash Programmer. It enables you to debug software running on ARM, PowerPC, ColdFire and Blackfin processor cores via the JTAG/BDM port. PEEDI provides the services needed to perform all debugging operations. PEEDI supports native GNU gdb/Eclipse and provides a very high real download speed – up to 1.25 Mbytes/s. For rapid starting a new project Ronetix provides complete GNU tool chains including Eclipse for Linux and Windows for ARM/XScale, PowerPC, ColdFire and Blackfin. The tool chains can be downloaded for free from the company's website. It supports uClinux as well as native C‐ Programs without an operating system.

#### **6.2.1 Resources**

Readme file for Blackfin uClinux: [http://download.ronetix.at/blackfin/README](http://download.ronetix.at/blackfin/README-uClinux-bfin)‐uClinux‐bfin Downloads (including firmware updates): <http://www.ronetix.at/downloads.html> Configuration files for the PEEDI JTAG: [http://download.ronetix.at/peedi/peedi\\_config\\_files.zip](http://download.ronetix.at/peedi/peedi_config_files.zip) Examples without uClinux: [http://download.ronetix.at/blackfin/bf53x\\_examples.tar.bz2](http://download.ronetix.at/blackfin/bf53x_examples.tar.bz2)

#### **6.2.2 Updating the configuration file**

PEEDI has a serial terminal similar to Bluetechnix Core Modules. Connect a serial cable and connect to it e.g. with Kermit to get a prompt.

The configuration file is placed in EEPROM and can be accessed via the address

```
eep://bf537.cfg
```
To make a backup of PEEDI's current configuration file, type

transfer eep://bf537.cfg tftp://192.168.1.1/bf537.cfg

at the PEEDI prompt. This will copy it to your TFTP server's root directory. To update the configuration file from a TFTP server, type

config tftp://192.168.1.1/bf537.cfg

at the RedBoot prompt (Refer to section [6.2.3](#page-16-1) for instructions how to reach the RedBoot prompt). Then press the Reset button on PEEDI.

#### <span id="page-16-1"></span>**6.2.3 Updating the firmware**

First, you have to get to the RedBoot prompt of PEEDI:

- Press and hold the two buttons on the front side.
- Press the Reset button on the back side once.
- Wait awhile and release the two buttons on the front side afterwards.

<span id="page-17-0"></span>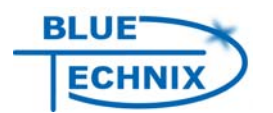

Now you can connect to PEEDI with Telnet. The RedBoot prompt appears. Type the command

```
update tftp://192.168.1.1/firmware.bin
```
to start the update process (assuming that the file "firmware.bin" in your TFTP directory contains the new firmware).

#### **6.2.4 Debugging the uClinux kernel**

Follow the instructions in the Readme file on how to compile the kernel. After the uClinux image is programmed into flash memory, start GDB with the command

```
bfin-uclinux-gdb vmlinux
```
Note that you have to take the "vmlinux" file from the "linux-2.6.x/" directory because it is the only one that contains debugging symbols for GDB.

Example:

- U‐Boot and kernel boot in the serial console window as usual.
- Hit Ctrl+C for halting the processor.
- Create a sample breakpoint and continue

```
(gdb) break sys_open
```
(gdb) c

• Now type "Is" on the serial console running uClinux. The breakpoint will be hit.

#### **6.2.5 Debugging uClinux applications**

Because of some bugs in bfin‐uclinux‐gdb as mentioned in the Readme file, it is recommended to use gdbserver for debugging uClinux applications as described at <http://docs.blackfin.uclinux.org/doku.php?id=debuggers>.

## **6.3 ICEbear JTAG**

The ICEbear adapter from Section5 [\(http://www.section5.ch\)](http://www.section5.ch/) in conjunction with libbfemu, gdbproxy and the GNU tool chain (binutils, gdb, gcc) is a cost effective development tool for Blackfin hardware platforms. Based on a USB 2.0 (1.1 compatible) connection to the host PC, it 'outsources' all the JTAG signal generation to a dedicated JTAG controller, yielding improved timing and signal integrity compared to a classic parallel port connector.

It mainly supports:

- Fast flash programming (~20 sec. per MB or 50 kB/s under MS Windows)
- Loading and debugging of executables
- Automated system testing

Supported CPUs (in brackets: CPU types that are compatible, but not tested):

- ADSP‐BF527 in 1.3 release
- ADSP‐BF533, BF531, (BF532) , ADSP‐BF534
- ADSP‐BF536, BF537, BF539, BF539F4 (BF538)
- ADSP-BF548(9) in 1.3 release

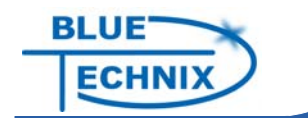

- ADSP‐BF561 dual core
- SHARC 2116X (Boundary Scan/Flash tool only)
- Multi device chain support (Xilinx, ADI, etc.) on request (alpha releases)

Well tested and supported platforms:

- EZKIT Lite ADSP‐BF533, BF537 and BF561
- STAMP BF533/537
- SRV‐1 Robot core module (www.surveyor.com)
- Z‐Brain‐BF533 from Schmid Engineering AG
- DSPStamp BF533 and Minotaur BF537 from Cambridge Signal Processing LTD
- CM‐BF533/537/561 (v1 and v2) from Bluetechnix

<span id="page-19-0"></span>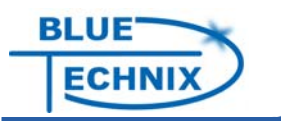

## **7 Blackfin uClinux Tool Chain**

To be able to cross-compile uClinux for the Blackfin processor, you must install the tool chain from the Blackfin uClinux web site on your development workstation.

The pre‐compiled tool chain is available from [http://blackfin.uclinux.org/gf/project/toolchain/frs,](http://blackfin.uclinux.org/gf/project/toolchain/frs) both releases and nightly snapshots. Most versions are available in the RPM format. The necessary files will be installed in the directory /opt/uClinux/. The tool chain consists of several packages which are explained in detail at <http://docs.blackfin.uclinux.org/doku.php?id=toolchain:installing>.

If you want to compile the tool chain from source, you can use a build script that is contained in the tool chain's source code package. This works for released tool chains as well as for tool chains from SVN. Please refer to the following web site for instructions: <http://docs.blackfin.uclinux.org/doku.php?id=toolchain:buildscript>

It is required to add the bin/ directories of the tool chain to your \$PATH environment variable. For the bash, type the following command:

```
export PATH=$PATH:/opt/uClinux/bfin-uclinux/bin:/opt/uClinux/bfin-
elf/bin:/opt/uClinux/bfin-linux-uclibc/bin
```
For your convenience, it is recommended to add these lines to the  $\gamma$ . bashrc file of your home directory, so that these settings will are automatically be done each time you log in.

*Note! There are dependencies between Linux distribution, kernel and the tool chain. If you use different versions of each (e.g. an old release of the Linux kernel, but the latest tool chain from SVN), you may experience problems.*

<span id="page-20-0"></span>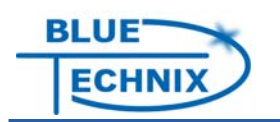

## **8 The U-Boot boot loader**

In order to load and boot uClinux on the Blackfin, a boot loader is required. The Bluetechnix project on the Blackfin uClinux web site contains pre‐compiled U‐Boot images for each Core Module in the "Files" section [\(http://blackfin.uclinux.org/gf/project/bluetechnix/frs/](http://blackfin.uclinux.org/gf/project/bluetechnix/frs/)).

The source code of U-Boot is available on the Blackfin uClinux web site: [http://blackfin.uclinux.org/gf/project/u](http://blackfin.uclinux.org/gf/project/u-boot)‐boot

The documentation Wiki (available at <http://docs.blackfin.uclinux.org/>) contains lot of information about U‐Boot.

## **8.1 Flashing the U-Boot**

If U-Boot is not installed yet on your Core Module, you can either use a JTAG flash programmer, the BLACKSheep software, or UART boot, to program U‐Boot into flash memory. UART boot is supported by BF527, BF537, and BF548 processors only.

| Core<br>Module | <b>CM-BF527</b> | <b>CM-BF533</b> | CM-<br><b>BF537U</b> | CM-<br><b>BF537E</b> | TCM-<br><b>BF537</b> | CM-BF548   | <b>CM-BF561</b> |
|----------------|-----------------|-----------------|----------------------|----------------------|----------------------|------------|-----------------|
| U-Boot file    | u-boot.ldr      | u-boot.bin      | u-boot.bin           | u-boot.bin           | u-boot.bin           | u-boot.ldr | u-boot.ldr      |

Table 8‐1: U‐Boot image types for Core Modules

<span id="page-20-1"></span>[Table](#page-20-1) 8-1 lists all Core Modules and the file type of U-Boot that must be used for flash programming.

Please refer to the "BLACKSheep Command Reference" (available on the Bluetechnix web site, [http://www.bluetechnix.at\)](http://www.bluetechnix.at/) for instructions how to program U-Boot with BLACKSheep. It is recommended to first program U-Boot as application and to test it before replacing BLACKSheep with U‐Boot, because if the U‐Boot does not work and you have already removed the BLACKSheep, you would need a JTAG flash programmer.

After you have replaced BLACKSheep with U‐Boot, you have to change the boot mode of those Core Modules that execute the u-boot.bin file. Please refer to the "Hardware User Manual" (available on the Bluetechnix web site) of your Core Module for the appropriate DIP switch settings.

*Note! Do not use the "saveenv" command of U‐Boot if you programmed it as application with BLACKSheep. This command saves the U‐Boot environment variables to flash memory and may overwrite parts of BLACKSheep, making it unusable.*

## <span id="page-20-2"></span>**8.2 U-Boot environment**

The U-Boot boot loader uses environment variables for configuration of network and boot settings.

<span id="page-21-0"></span>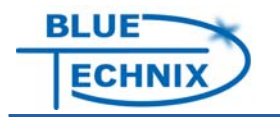

There are 3 commands to modify these variables:

- 1. printenv Prints all environment variables to the terminal.
- 2. setenv [name] [value] Creates a new variable or overwrites an existing one. Note that, if special characters are used in the value, they have to be prefixed with " $\vee$ ".
- 3. saveenv Saves the current environment variables to flash memory so that they are restored after a reset.

Task 1: Set IP addresses of the Core Module and of the TFTP server

```
setenv ipaddr 192.168.5.7 
setenv serverip 192.168.5.1
```
Task 2: Set the MAC address for the Ethernet device

```
setenv ethaddr 02:80:ad:20:31:e8
```
Task 3: Set the kernel boot arguments for booting with JFFS2 file system

```
setenv bootargs root=/dev/mtdblock2 rootfstype=jffs2 rw 
clkin_hz=25000000 earlyprintk=serial, uart0, 115200
console=ttyBF0,115200
```

```
seteny bootargs root=/dev/mtdblock2 rootfstype=iffs2 rw
clkin_hz=30000000 earlyprintk=serial,uart0,115200
console=ttyBF0,115200 (for CM‐BF537U only)
```
#### Task 4: Run a script

```
setenv flashboot flread 0x20040000 0x1000000 0x280000\; bootm
0x1000000 (define the script)
```
run flashboot (execute the script)

Task 5: Modify the boot command of U‐Boot

```
setenv bootcmd run flashboot (U‐Boot will run the "flashboot" command at
boot)
```
## <span id="page-21-1"></span>**8.3 Loading files onto the Core Module**

If you have access to Ethernet via your Bluetechnix board and a TFTP server is installed on your workstation, you can transfer any file from the TFTP server to the Core Module by typing

tftp [file name]

at the U‐Boot prompt. After the transfer is complete, the file size is printed to the terminal. The default load address is 0x1000000 in RAM memory. It can be specified optionally before the file name.

<span id="page-22-0"></span>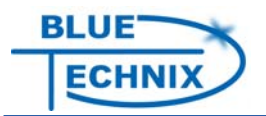

If no Ethernet access is available, files can be transferred over the serial connection. Please note that the transfer rate is very slow. The procedure is described for the terminal program Kermit:

- 1. Type loadb at the U-Boot prompt.
- 2. Switch to the Kermit prompt by pressing **Ctrl‐\** followed by **c**.
- 3. Type send [file name] to start the transfer. The status is shown during the data transfer.
- 4. After the transfer is complete, type **c** to return to the U‐Boot prompt. The file size is printed to the terminal.

Note! If the transfer fails with an error, try using 2 stop-bits instead of 1. In Kermit, you *can do this by typing "set stop‐bits 2" at the Kermit prompt. (This behavior was observed with CM‐BF561 core modules.)*

## **8.4 Building U-Boot from source**

Download the source code for U‐Boot from the Blackfin uClinux web site. Please check the web site <http://blackfin.uclinux.org/gf/project/bluetechnix/frs/> afterwards if there are patches for the source code that are needed for your Bluetechnix Core Module. Apply the patches to the source code by entering the command

patch –p0 < [patch file]

in the U‐Boot source directory. To adapt U‐Boot to your specific needs (core/system clock, environment variables, network settings, etc.), please edit the configuration file corresponding to your Core Module:

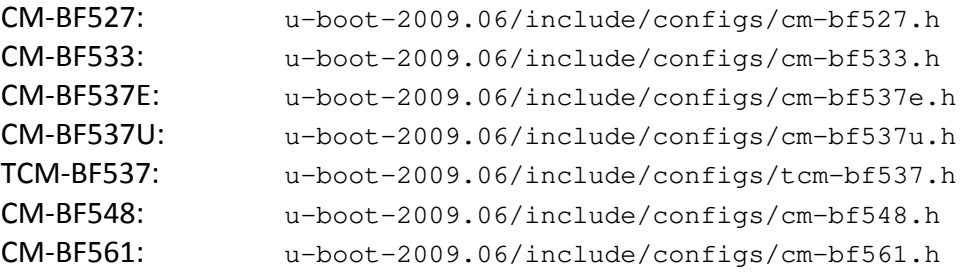

If you want to build an U‐Boot image for UART boot, you have to change the CONFIG BFIN BOOT MODE setting in this configuration file to BFIN BOOT UART.

Next, type make, followed by the name of the Core Module (equal to the header file names above). For example, type

make cm-bf537e

to build U‐Boot for the CM‐BF537E Core Module.

Several files named u-boot.\* are created, whereof u-boot.bin and u-boot.ldr respectively (see [Table](#page-20-1) 8‐1) is the binary image which is used to program U‐Boot into flash memory.

<span id="page-23-0"></span>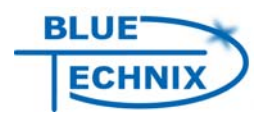

If you want to create an Intel HEX image that is compatible to Analog Devices' VisualDSP++ flash programmer, you need to type the following command:

```
 bfin-uclinux-objcopy –I binary –O ihex u-boot.bin u-boot.hex or
 bfin-uclinux-objcopy –I binary –O ihex u-boot.ldr u-boot.hex
```
## **8.5 Upgrading the U-Boot**

If you want to replace the existing U‐Boot by a newer one, you can use U‐Boot itself for upgrading. It is recommended to test the new U‐Boot image prior to programming it. In the case of a non‐functional image, you would have to use a JTAG flash programmer or UART boot (not supported by all Core Modules).

First, load the binary U-Boot image  $(u-boot,bin)$  onto the Core Module. Instructions for loading files with U‐Boot are given in section [8.3.](#page-21-1)

Assuming that you used load address 0x1000000, type

go 0x1000000

at the U‐Boot prompt to execute the new U‐Boot. If it boots, the test was successful and you can program the new image to flash memory. Reset the device, load  $u$ -boot.bin or  $u$ boot.ldr respectively into RAM, and type the following commands at the U‐Boot prompt:

```
protect off 0x20000000 +$(filesize)   (un‐protects required sectors)
erase 0x200000000 + $ (filesize) (erases sectors)cp.b 0x1000000 0x20000000 $(filesize) (copies image into flash memory)
cmp.b 0x1000000 0x20000000 $ (filesize) (compares written data)
```
After the programming process is finished, you can reset your device. The new U‐Boot is now installed.

## **8.6 Booting U-Boot from UART**

See the following web site for instructions how to boot U-Boot from UART for processors that support it (BF527, BF537, BF548):

[http://docs.blackfin.uclinux.org/doku.php?id=bootloaders:u](http://docs.blackfin.uclinux.org/doku.php?id=bootloaders:u-boot:loading#boot_via_the_uart)‐ [boot:loading#boot\\_via\\_the\\_uart](http://docs.blackfin.uclinux.org/doku.php?id=bootloaders:u-boot:loading#boot_via_the_uart)

## **8.7 Programming a uClinux image to flash memory**

To program a uClinux image to flash memory, you must first transfer the uClinux and file system images into the Core Module RAM. Please refer to section [8.3](#page-21-1) for instructions.

You have several choices what to program into flash memory, here are two that are commonly used:

• uImage: contains the compressed Linux kernel and the root file system (initram disk). You have to program this file only. The file system will be uncompressed to RAM when Linux boots. Changes to the file system are not persistent.

<span id="page-24-0"></span>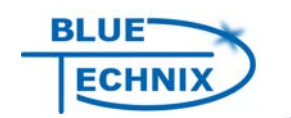

- vmImage: contains the compressed Linux kernel. You have to program a root file system image additionally.
- rootfs.jffs2: Root file system in JFFS2 format. The file system is accessed directly in flash memory. Changes to the file system are persistent.

If the flash memory is not empty, you have to erase it first. The erase command needs two arguments: The first is the start address of flash memory (0x20000000), the second is the memory size. To erase all sectors in flash memory (including U‐Boot), type:

 protect off all erase all

To erase as much memory as is needed by a file that was loaded into RAM previously, type:

```
 protect off 0x20040000 +$(filesize) 
 erase 0x20040000 +$(filesize)
```
The U-Boot boot loader requires 256Kbytes of flash memory. So, storing a uClinux image at address 0x20040000 is a good choice.

After erasing, the image is transferred to flash memory with the  $cp.b$  command which needs three arguments: The first one is the "copy‐from" address, it is usually 0x1000000 (RAM). The second one is the "copy-to" address. The default for our Core Modules is 0x20040000. The third one is the length. The command for programming is as follows:

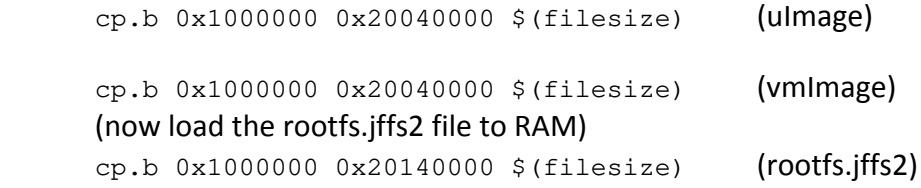

To verify the written data, you can use the  $\text{cmp.b}$  command which takes the same arguments:

```
 cmp.b 0x1000000 0x20040000 $(filesize)
```
*Note! On Core Modules that use GPIOs for flash addressing, the compare command cmp.b does only work for the lowest 2 MBytes of flash memory, because cmp.b and similar commands are strictly memory‐mapped and do not care about GPIOs.*

## **8.8 Booting a uClinux Image**

How to boot a uClinux image from flash memory depends on the type of the Core Module. If the Core Module uses GPIOs as address lines for flash memory, U‐Boot provides the "flread" command, which reads an image from flash to RAM while handling addressing with GPIOs transparently. All other core modules read the image directly from flash memory.

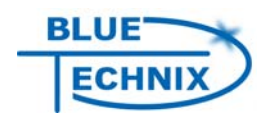

CM‐BF527, CM‐BF537E, CM‐BF537U, TCM‐BF537: flread 0x20040000 0x1000000 0x300000 bootm 0x1000000

CM‐BF533, CM‐BF548, CM‐BF561: bootm 0x20040000

The first argument is the source address, the second the destination address, and the third the image length. It does not matter if the length is greater than the actual image size. If you know the exact length of your image, you may store it in the filesize U-Boot environment variable and replace the fixed length 0x300000 in the above example with  $\frac{1}{2}$  (filesize). If a file is loaded in U‐Boot, U‐Boot sets this variable automatically to the file size of the last file transferred. If you save the environment afterwards, the variable content will be restored at each boot.

The default of U-Boot is to boot a uImage stored at 0x20040000 in flash memory. For using a JFFS2 file system, modifications to the U‐Boot environment are required. See chapter [8.2](#page-20-2) for a short reference.